# **Quick reference Sheet for Outlook Web App**

#### **To access your account**:

In your browser go to [https://mail.binghamtonschools.org](https://mail.binghamtonschools.org/)

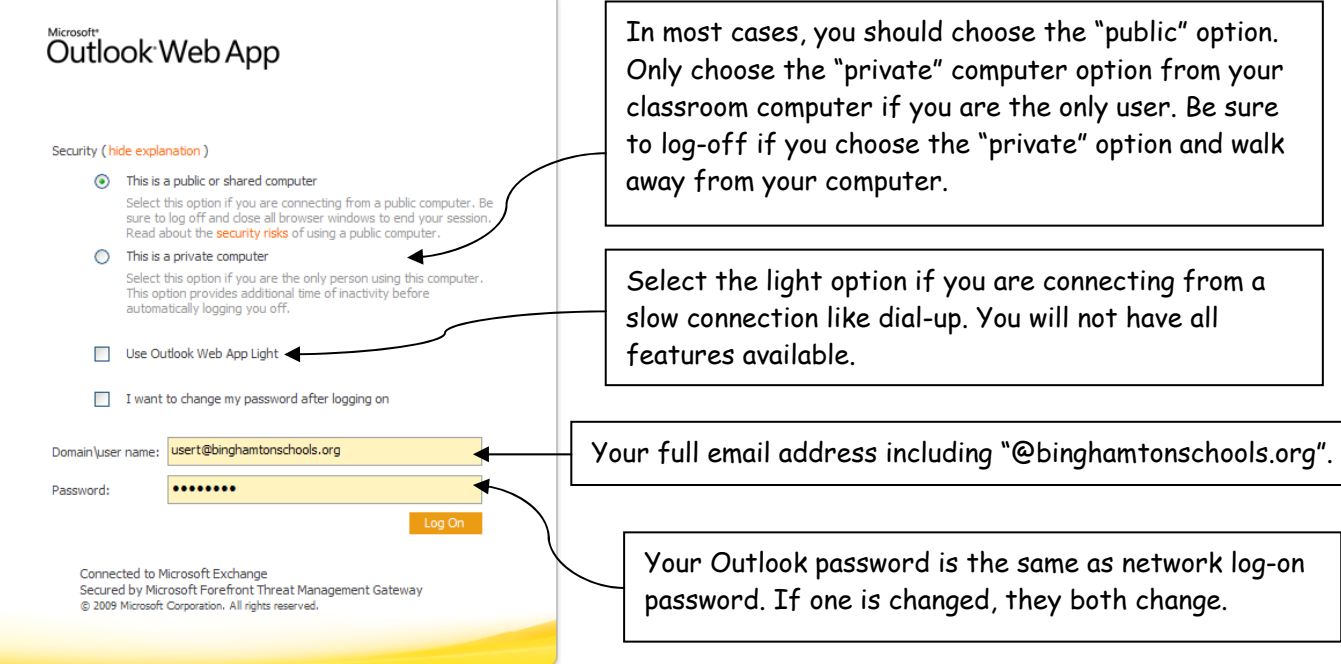

## **Applications**:

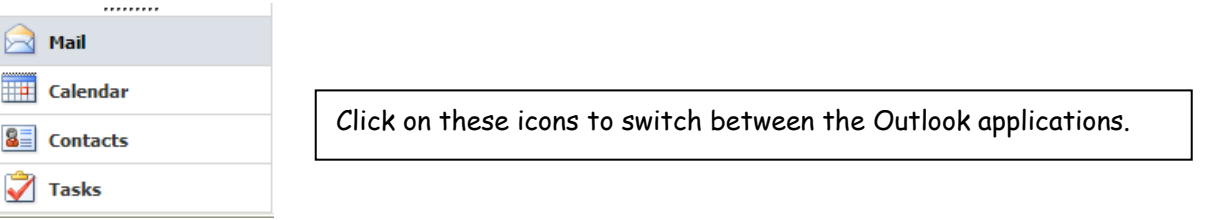

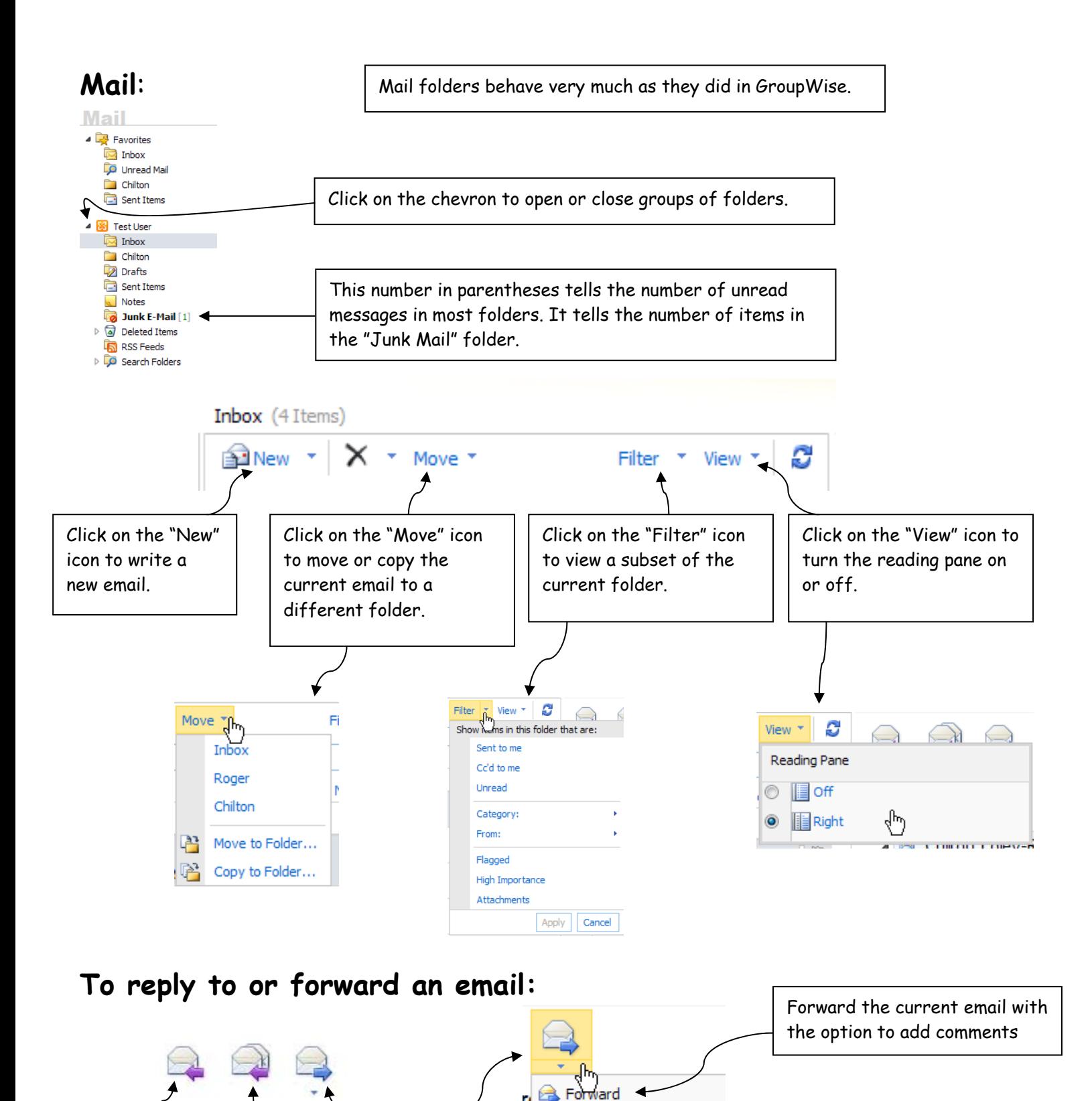

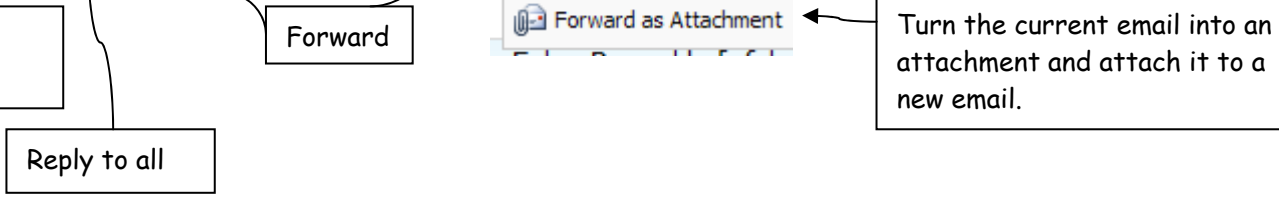

Reply to just the sender

#### **Sending an email:**

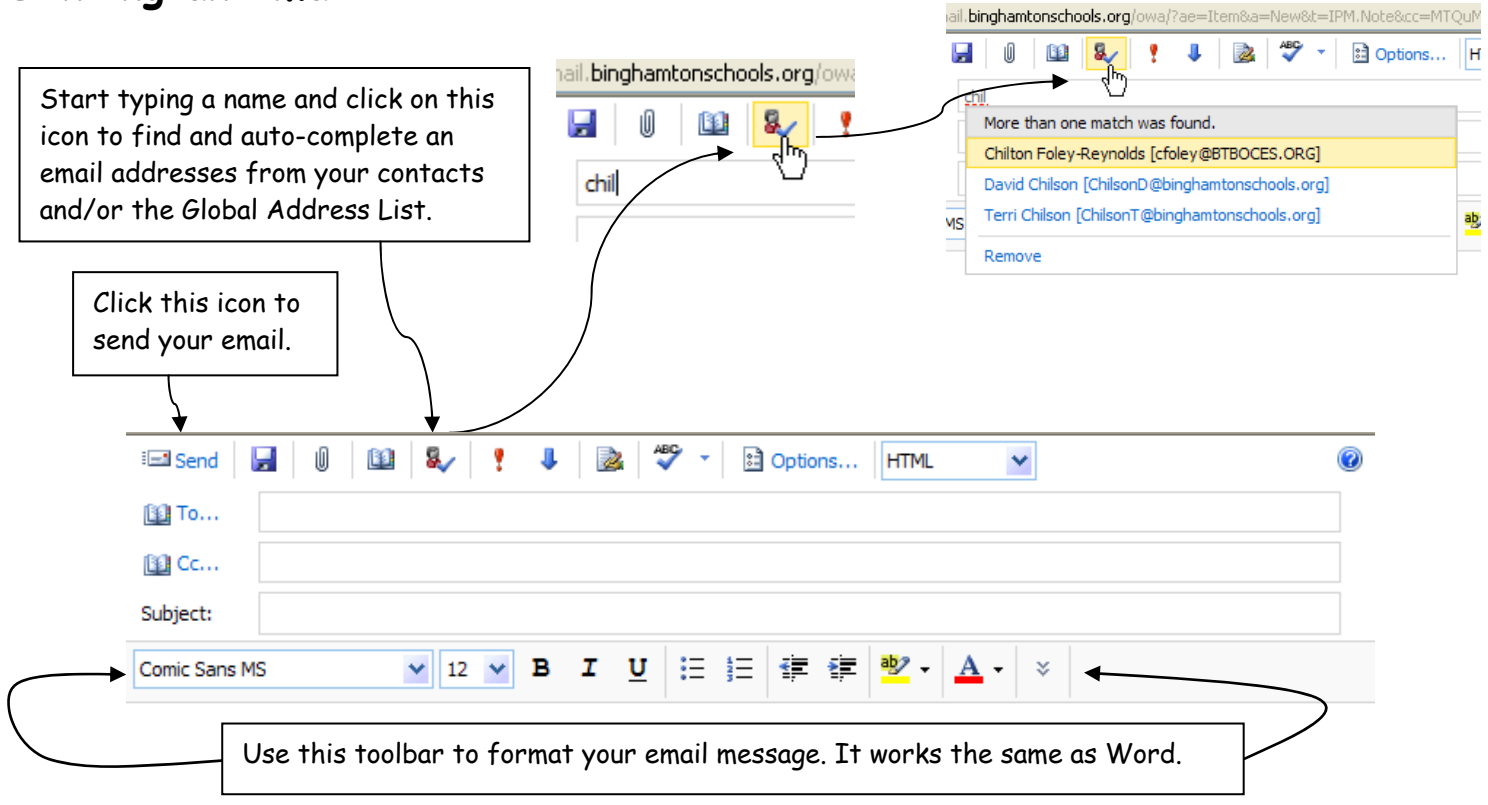

### **Contacts:**

The contacts folder contains your personal address book. It is separate from the Default Global Address List, which is a list of district staff and contact groups. You can add, delete, and change the information in your contacts folder. You cannot modify information in the global Address List.

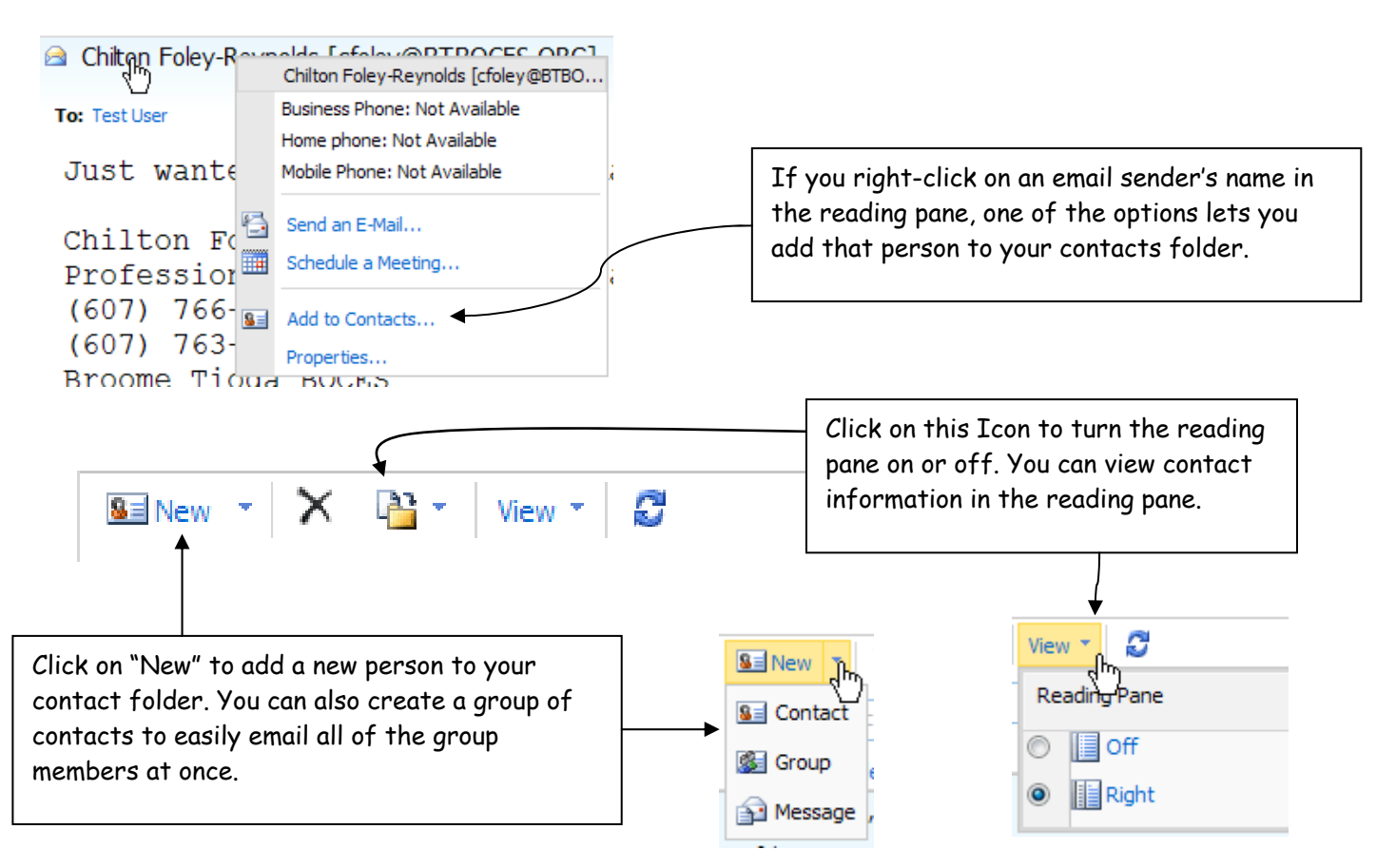

## **Calendar:**

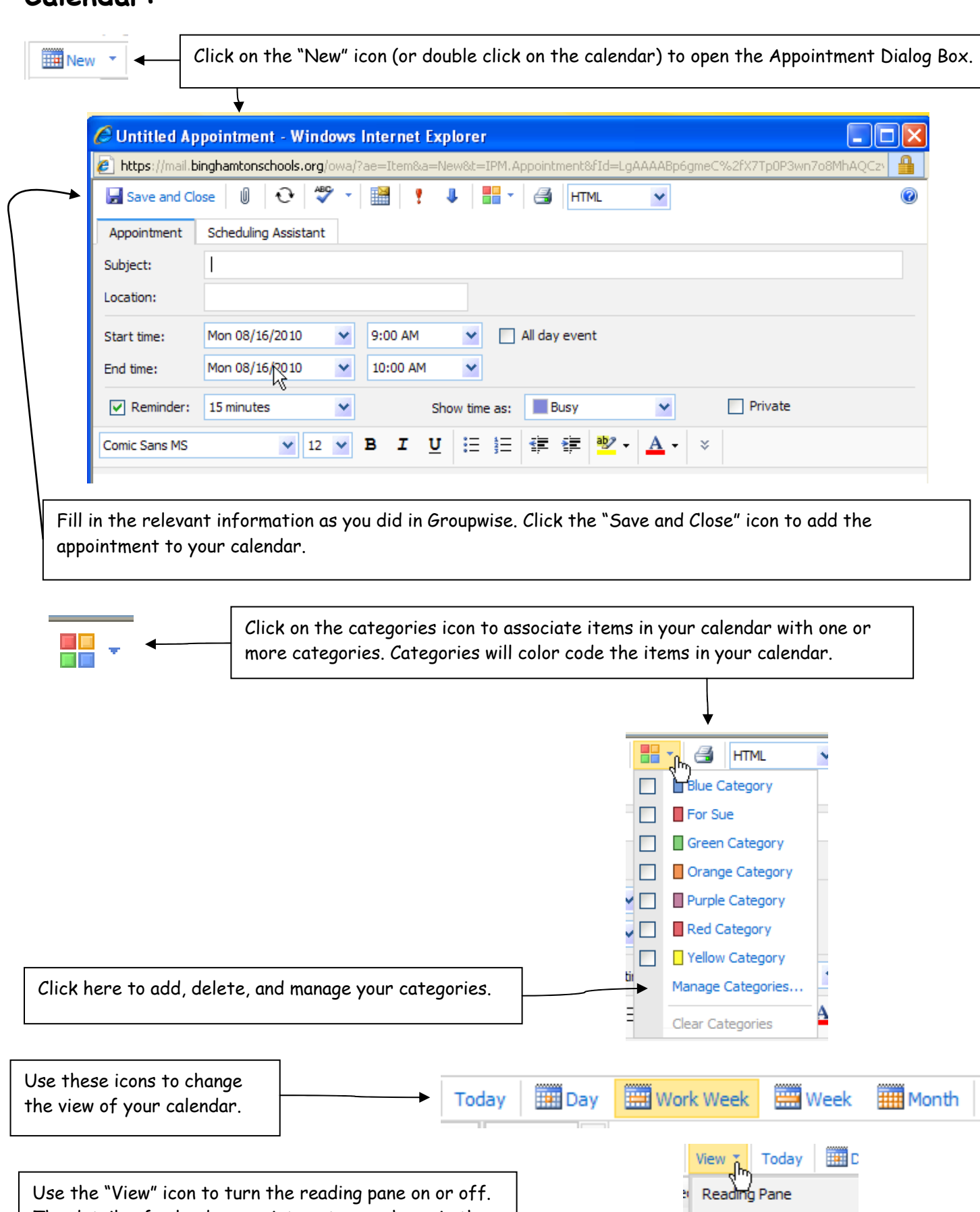

◎ 圓off  $\circ$  **E** Right

The details of calendar appointments are shown in the reading pane when you click on the appointment.